# Einführung in die Programmiertechnik

Versionsverwaltung

# Software Configuration Management (SCM)

- Aufgaben:
	- Verwaltung des checkin/checkout von Quellen
		- Festhalten von Zeit, Autor, Zweck und Inhalt von Änderungen
	- Steuerung der Softwareproduktion (builds)
	- ...
- Ziele:
	- Investitionsschutz, sogar falls Hauptentwickler die Firma verlassen
	- Wiederherstellung alter (fehlerhafter) Versionen (Konfigurationen)
		- zur Fehleranalyse
		- zur Bestimmung der funktionalen Unterschiede zwischen zwei Versionen
	- Vereinfachung des Produktionsprozesses
	- Unterstützung von formalen Änderungsprozessen (change management)
	- Unterstützung von gleichzeitiger Arbeit mehrerer Entwickler an einem Projekt
		- eventuell global verteilt

#### Revision Control

- Aspekt von SCM
	- oft synonym zu SCM verwendet
- Revision: benannte Änderung eines Dokuments
	- evtl. change sets: Gruppe von Änderungen, die alle den gleichen Namen bekommen
	- Name der Revision: Nummer, evtl. hierarchisch
		- $\cdot$  1, 2, 3, 4
		- $\bullet$  1.1, 1.2, 1.3, 1.3.1.4, ...

### Bekannte Versionsverwaltungssysteme

- BitKeeper (BitMover, Larry McVoy)
- ClearCase (IBM, ehemals Rational, ehemals Atria, ehemals Apollo)
- CVS (Concurrent Versions System, Brian Berliner, Jeff Polk u.a.)
- GNU arch (GNU-Projekt, Tom Lord)
- Perforce (Perforce Software)
- PVCS (Merant, jetzt Serena?)
- PRCS (Project Revision Control System, Hilfinger)
- RCS (Revision Control System, Tichy)
- SCCS (AT&T)
- Subversion (CollabNet)
- TeamWare (Sun, Larry McVoy)
- Visual SourceSafe (Microsoft)

# **Begriffe**

- Repository: Speicher für die Revisionen
	- Zugänglich lokal oder über Netz
	- Dateien oder relationale Datenbanken
	- Revisionen oft als Änderungen (Deltas) gegenüber anderen Revisionen gespeichert
- Sandbox/working copy: Lokale Kopie einer Revision
	- eventuell mit lokalen Änderungen
- Commit (Checkin): Übertragen lokaler Änderungen in Repository
- Checkout: Anlegen einer Sandbox
	- update: Integration von Änderungen im Repository in eine Sandbox
- Locking: Sperren eines Dokuments zur Bearbeitung
	- "concurrent versioning": Gleichzeitige Bearbeitung des Dokuments ist erlaubt
		- Merging: Integration mehrerer Änderungen
	- Change set: Menge zusammengehörender Änderungen
	- Tags: Benannter Versionsstand des Gesamtsystems
- Branch: Seitenzweig der Entwicklung

### Versionsverwaltung mit Subversion

- subversion.tigris.org
- Entwickelt mit dem Ziel, CVS abzulösen
	- Behebt Mängel von CVS
		- Umbenennen von Dateien
		- Löschen von Verzeichnissen
		- Unterstützung von Change sets
		- Effizientes diff
		- Integration in andere Werkzeuge
- Client-Server-Architektur
	- Mehrere Zugriffsmethoden auf das Repository: lokale Dateien, svnserve-Protokoll (eventuell über SSH), WebDAV (über http oder https)
	- Verschiedene Authentifizierungs- und Autorisierungsmechanismen (Nutzername/Passwort, Zertifikate)

#### Subversion-Klienten

- /usr/bin/svn (Kommandozeile)
- RapidSVN (GUI: Windows, Linux)
- TortoiseSVN (Integration in Windows-Explorer)
- Subclipse (Integration in Eclipse)

# /usr/bin/svn

- import: Kopieren eines Verzeichnisbaums in Repository
	- Standardmäßig aktuelles Verzeichnis
- checkout (co): Checkout eines Teils des Repositories
	- Standardmäßig den gleichen relativen Pfad wie Repository
- commit (ci): Checkin

**© 2007 Martin v. Löwis**

2007 Martin v. Löwis

• ...

- Standardmäßig aller geänderten Dateien im aktuellen Verzeichnis
- Alternativ: Angabe der zu übertragenden Dateien
- diff: Anzeigen der Unterschiede (unified diff)
	- Standardmäßig zwischen Sandbox und Originalversion
- log: Anzeige der Versionsgeschichte
- blame (ann, annotate): Zuordnung zwischen Zeilen und Autoren
- copy (cp): Anlegen von Tags und Branches
	- "zero-copy": Kopie ist lediglich Verweis auf Originaldokument

### Entwicklungsprozess mit Subversion

- 1. Importieren existierender Quellen in Repository (optional)
- 2. Checkout einer Arbeitskopie
- 3. Bearbeitung der Quellen (inhaltlich nicht zusammengehörende Änderungen möglichst zeitlich trennen, oder in verschiedenen Arbeitskopien)
	- evtl. Auswahl der Dateien in "svn commit"
- 4. Testen der Änderung
- 5. Checkin der Änderung, Fortsetzen mit 3.

# Entwicklungsprozess: Mehrere Entwickler

- Entwickler 1: Importieren der Quellen, Checkout einer Arbeitskopie, Beginn der Bearbeitung
- Entwickler 2: Checkout der Arbeitskopie, Beginn der Bearbeitung
	- Annahme: Entwickler 2 ist zuerst fertig
- Entwickler 2: Checkin (commit)
- Entwickler 1: Versuch des Checkin, Fehler: nicht im Besitz der aktuellen Quellen
- Entwickler 1: Update der Arbeitskopie auf den aktuellen **Stand** 
	- eventuell: Behebung von Konflikten
- Entwickler 1: Erneuter Checkinversuch
	- Entwickler 2: Update

#### Versionen in Subversion

- revision number: natürliche Zahl
	- bezeichnet eine Version des gesamten Dateibaums im Repository

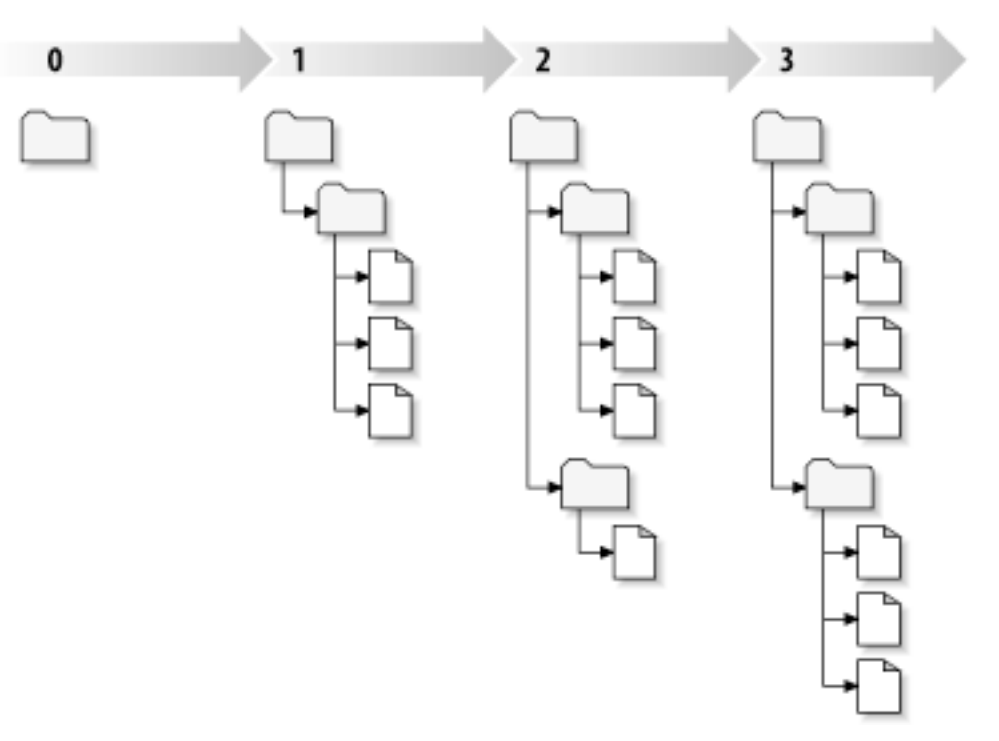

(Quelle der Abbildungen: Subversion Book)

#### *Revision numbers* und *change sets*

- Jede Commit-Operation erzeugt eine neue *revision number*
- Commit-Operation betrifft u.U. mehrere Dateien
	- Anlegen, Löschen, umbenennen von Dateien und Verzeichnissen
	- Ändern von Dateien
- Gesamtheit der Änderungen pro Commit: Changeset
- Änderungen sollten logisch zusammengehören:
	- eine gemeinsame "commit message"
	- Einfaches Erfassen aller Änderungen in einem Changeset (svn info)
	- Einfaches Erfassen der Änderungen seit einer Version (svn ann, svn diff)
	- Einfaches Zurücknehmen einer Änderung (svn merge)

# Arbeitskopien

- Enthält Ausschnitt des Verzeichnisbaums
- Initial: alle Dateien in Arbeitskopie stammen aus gleicher *revision*
	- später: manche Dateien stammen aus neueren Versionen (etwa nach *commit*)
- Zustand einer Datei in der Arbeitskopie
	- unverändert und aktuell: keine Aktion erforderlich
	- lokal verändert und aktuell: letztlich "svn commit"
		- svn update hat keine Auswirkung
	- unverändert und veraltet: svn update
	- lokal verändert und veraltet: svn update, eventuell Konflikte beheben (svn resolved)
		- "svn commit" hier nicht erlaubt

# Arbeitskopien (2)

- Subversion speichert Zusatzdaten in Verzeichnis .svn:
	- Pfadname zum Repository
	- Versionsnummern der Dateien
	- Originaler Text der Dateien
		- "svn diff" erfordert keine Kommunikation mit dem Repository

#### Basiskommandos

- Aktualisierung der Arbeitskopie: svn update
- Durchführung von Änderungen:
	- svn add
	- svn delete
	- svn cp
	- svn move
	- svn mkdir
- Betrachtung der Änderungen:
	- svn status
	- svn diff
	- svn revert
	- Integration fremder Änderungen:
		- svn update

**© 2007 Martin v. Löwis**

© 2007 Martin v. Löwis

- svn resolved
- Rückschreiben der Änderungen: syn commit 15 km i 15 km i 15 km i 15 km i 15 km i 15 km i 15 km i 15 km i 15 km i 15 km i 15 km i 15 km i 15 km i 15 km i 15 km i 15 km i 15 km i 15 km i 15 km i 15 km i 15 km i 15 km i 15

# Repository URLs

- Zugriff über HTTP, WebDAV:
	- http(s)://server/path
- Zugriff über lokales Dateisystem
	- file:///path
- Zugriff über Subversion-Protokoll
	- svn://server/path
	- svn+ssh://server/path

# svn update

- Buchstabencodes für durchgeführte Änderungen:
	- U: Datei aktualisiert
	- A: Datei oder Verzeichnis hinzugefügt
	- D: Datei oder Verzeichnis gelöscht
	- R: Datei oder Verzeichnis ersetzt (alte Version gelöscht, neue hinzugefügt)
	- G: Änderungen in lokale Version integriert (merGed)
	- C: Änderungen konnten nicht integriert werden (Conflict)
- Ähnliche Codes bei svn status:
	- M: lokale Datei verändert
	- ?: Subversion weiß nichts über Datei (und Datei steht auch nicht in der Liste ignorierter Dateien - svn:ignore)
	- !: Datei steht unter Versionsverwaltung, ist aber nicht vorhanden
	- A, D, C, R wie bei update

# Konfliktbehandlung

- Mehrere Änderungen an "der gleichen Stelle"
	- Heuristik, wann zwei Änderungen die gleiche Stelle betreffen
- Subversion legt Dateien für alle beteiligten Versionen:
	- filename.mine: lokale Änderungen
	- filename.rALT: Version, auf der lokale Änderungen basieren
	- filename.rNEU: aktuelle Version
	- filename: "Mischversuch"
- Subversion versucht, Änderungen zu mischen
	- *conflict marker* zeigen überlappende Änderungen an
	- i.d.R. Lösung des Konflikts durch Editieren der Markierungen
- Nach Behebung des Konflikts: svn resolved
	- löscht alle Hilfsdateien

#### Beispiel: *conflict marker*

**\$ cat sandwich.txt Top piece of bread Mayonnaise Lettuce Tomato Provolone <<<<<<< .mine Salami Mortadella Prosciutto**

**=======**

**Sauerkraut Grilled Chicken >>>>>>> .r2 Creole Mustard Bottom piece of bread**

# Änderungsdateien

- diff(1)
- svn diff: Automatisch "unified diff"
	- ---: alte Version
	- +++: neue Version
	- - <zeile>: gelöschte Zeilen
	- + <zeile>: hinzugekommene Zeilen
- svn diff <dateiname>: Inspektion lokaler Änderungen
	- svn diff -rV1:V2 <dateiname>:Inspektion der Änderungen zwischen V1 (ausschließlich) und V2 (einschließlich)
	- i.d.R.: Inspektion der Änderungen, dann commit
- read-only Repository: Senden der Änderungen an **Schreibberechtigten** 
	- Dort: Integration mittels patch(1)

## Beispiel: Änderungsdateien

```
$ svn diff
Index: rules.txt
                                                       ====================================================[...]
--- rules.txt (revision 3)
+++ rules.txt (working copy)
@@ -1,4 +1,5 @@
  Be kind to others
  Freedom = Responsibility
  Everything in moderation
-Chew with your mouth open
+Chew with your mouth closed
+Listen when others are speaking
$
```
# Tags und Branches

- Problem: Revision numbers sind nicht frei wählbar
	- benannte Versionen (z.B. "Release 2.4.17") wünschenswert
- Lösung: Tags (symbolische Versionsnamen)
	- Subversion-Strategie: Erzeugen eines Namens durch Anlegen einer Kopie des gesamten Dateibaums
		- Kopien sind "billig"
- Problem: Seitenzweige der Entwicklung müssen auch gespeichert werden
	- Lösung 1: verschiedene Arbeitskopien für unvollendete Projekte
		- aber: mehrere Entwickler?
	- Lösung 2: Branches
		- Subversion-Strategie: Wieder Kopie des gesamten Baums

22

#### Branches

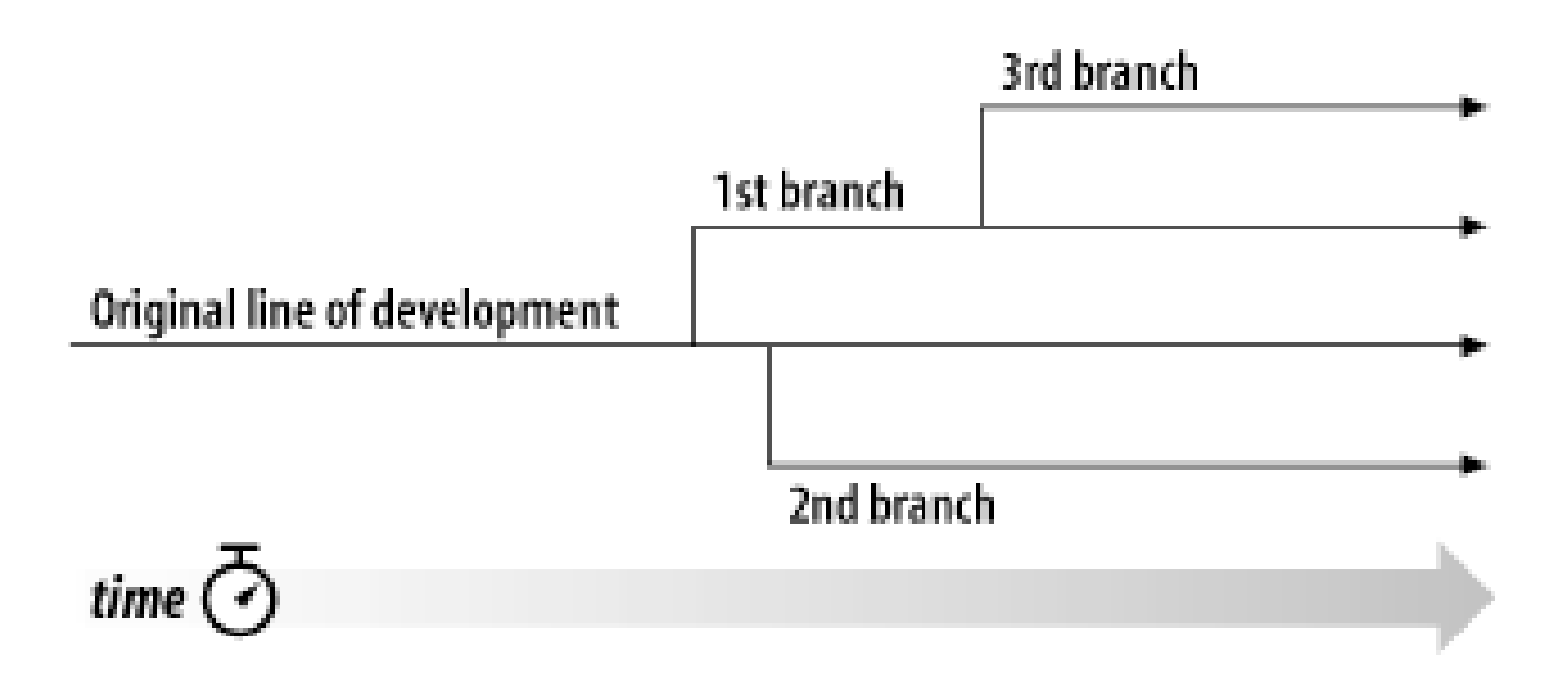

#### Verzeichnisstruktur für Branches

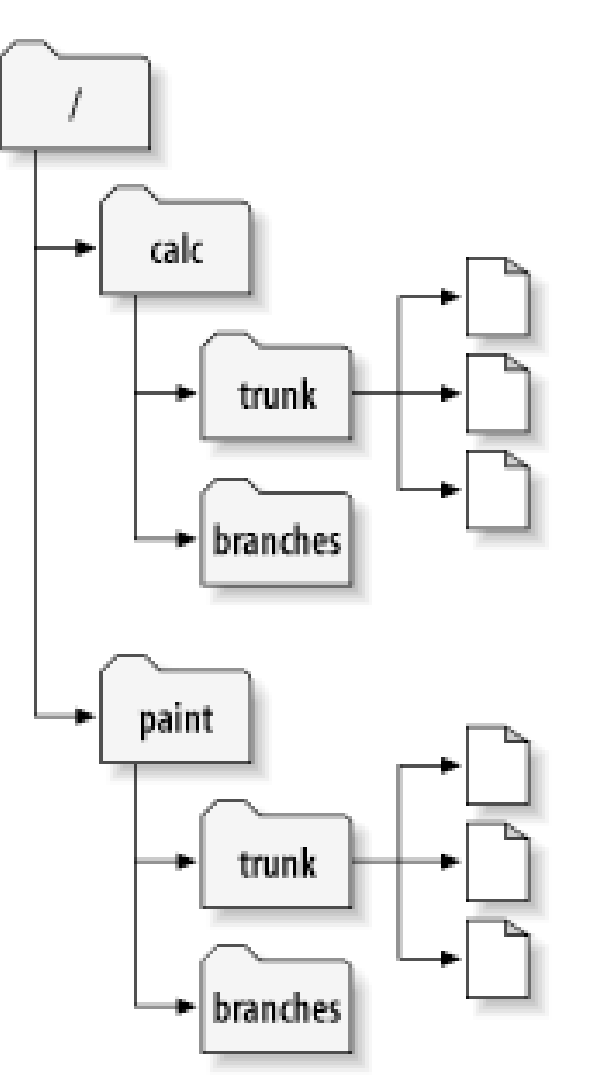

#### Anlegen eines Branches

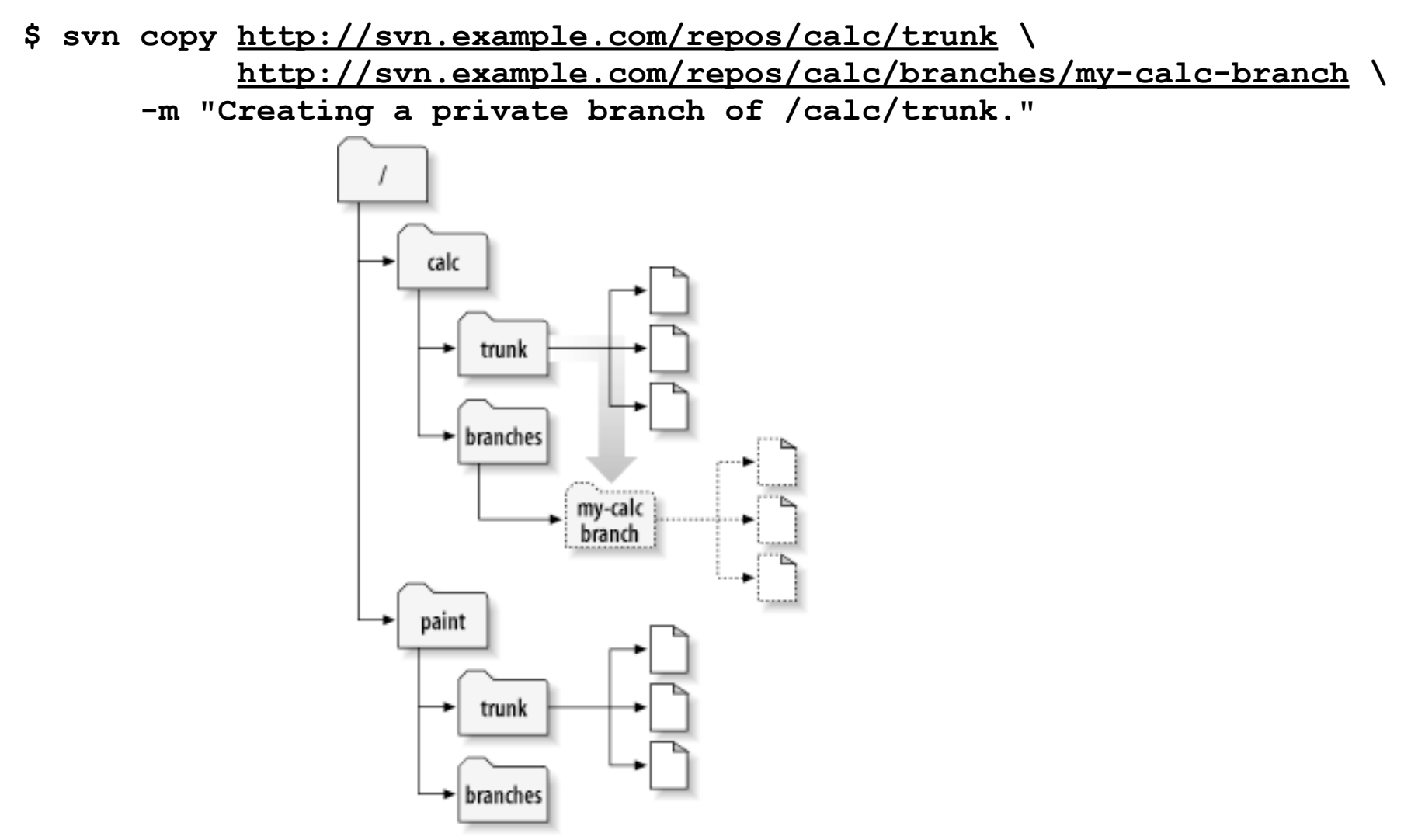

**© 2007 Martin v. Löwis**

 $\ddot{\odot}$ 

2007 Martin v. Löwis

25

#### Arbeit mit dem Branch

- Strategie 1: svn co <pfad zum Branch>
- Strategie 2: svn switch

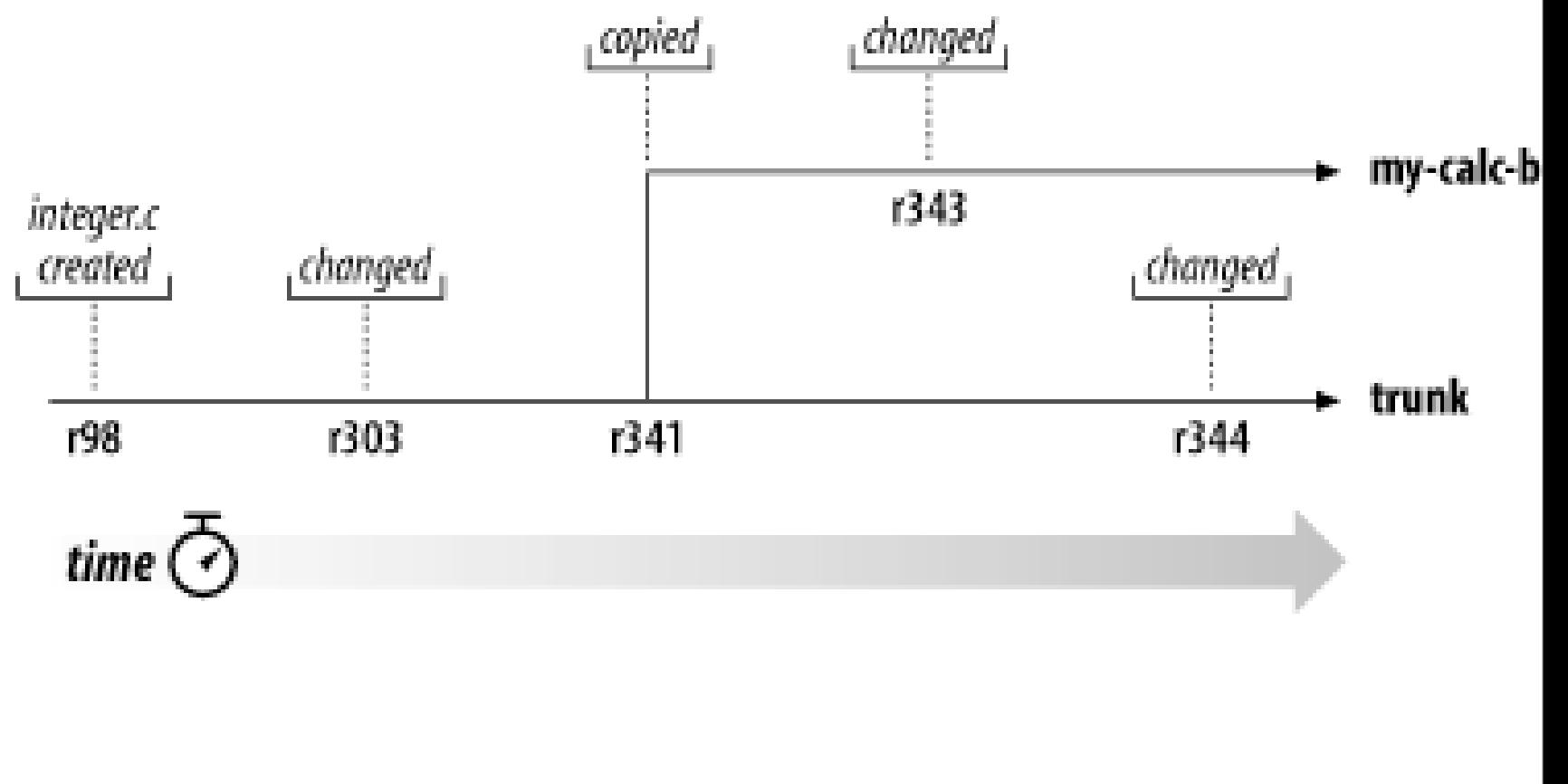

#### Integration von Branches

- svn merge
	- Siehe Subversion Book
- Unterverzeichnis "tags" neben "trunk" und "branches"
- Anlegen eines Tags:
	- **\$ svn copy<http://svn.example.com/repos/calc/trunk>\ <http://svn.example.com/repos/calc/tags/release-1.0>\ -m "Tagging the 1.0 release of the 'calc' project."**

**Committed revision 351.**

#### Weitere Themen

• Properties

• ...

• Repository-Administration